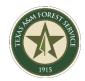

## **FieldMaps Access for Cooperators**

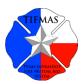

All cooperators needing access to TAMFS FieldMaps will need to register for a NIFC ArcGIS online account with their **agency email**. If using a personal account (@gmail.com, @yahoo.com, etc) additional documentation will be requested from the NIFC Administrator. Accepted documents include an Incident Qualification Card, Resource Order, or IAP with their name included.

Once they have an account, we can add them to our FieldMaps group.

1. Have personnel register for a NIFC ArcGIS Account here:

https://bit.ly/NIFCorgRequest

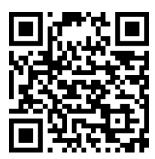

\*\*\*they will get an email from NIFC with their log in information and they will need to create a password / set up security questions.

- 2. Send NIFC username to <a href="mailto:GISsupport@tfs.tamu.edu">GISsupport@tfs.tamu.edu</a> and request that they be added to TAMFS FieldMaps (the NIFC username will look something like JSmith\_nifc)
- 3. Once they have been added to our group, have them log into the FieldMaps app with their NIFC username / password.

Repeat this process for all personnel needing access.

All data within the Texas A&M Forest Service Incident Map (TXIM\_2022) is considered confidential and may NOT be distributed to the general public through social media or other means. Doing so may result in removal from this group.

For up to date public information and map products to share please follow <u>@AllHazardsTFS</u> on twitter or <u>Lone Star State Incident Management Team – TAMFS</u> on Facebook.